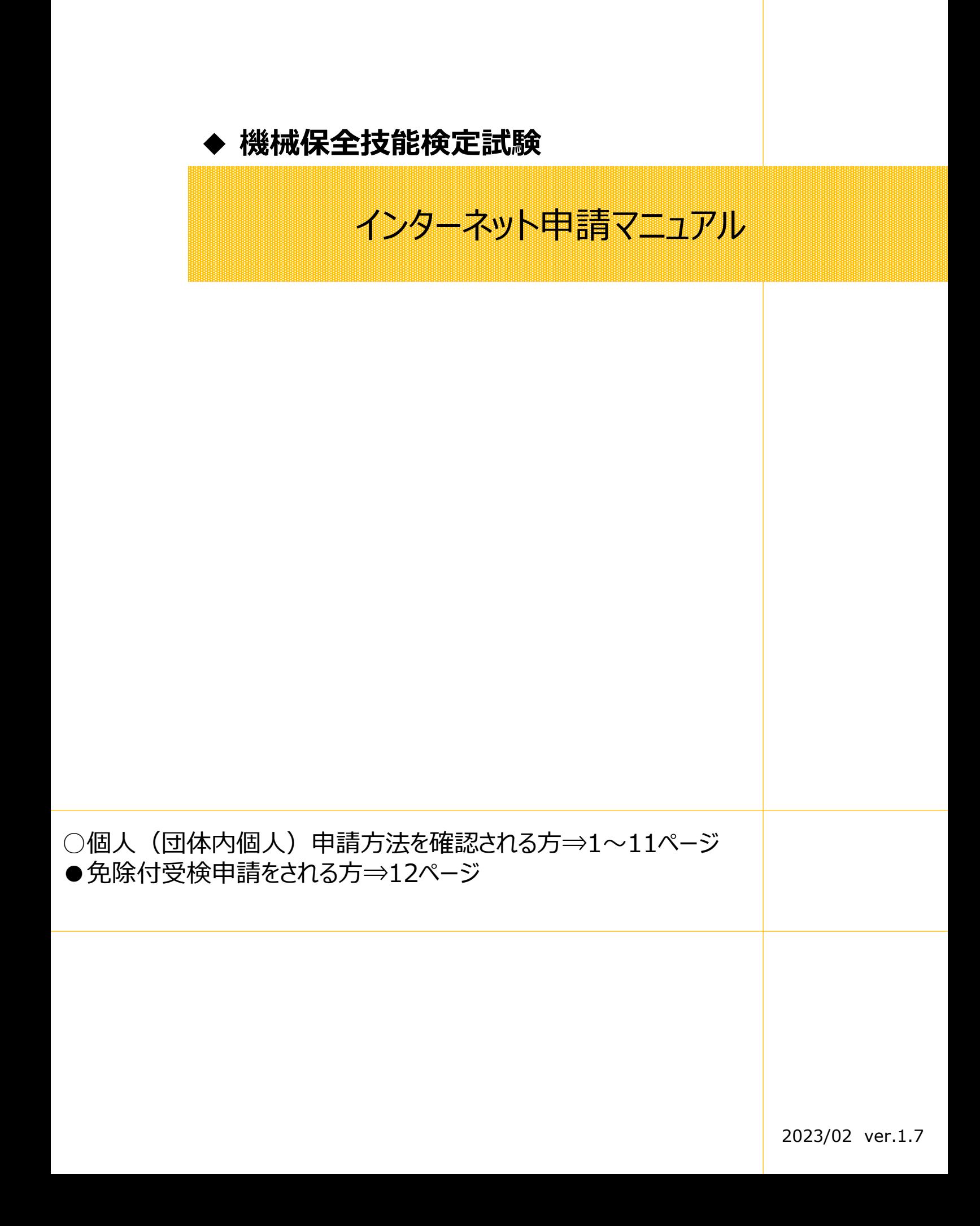

➡ 受検申請マニュアル◆

## ▶ 個人(団体内個人)申請の前に

**<注意点>**

■スマートフォンからの申請が可能です。

**■**インターネット申請における本人確認書類の提出は写真のアップロードになります。 ⇒申請前にスマートフォンで本人確認書類の写真を撮影し(JPGファイル)、端末内に保存しておくこと をおすすめいたします。

■本人確認書類として認められる証明書類の例は下記の通りです。 ①運転免許証(有効期限内) ②健康保険証 ③生徒手帳、学生証(氏名、生年月日が記載されていること) ④マイナンバーカード(表面のみ) ※上記の証明書類でも氏名および生年月日が確認できないものは、認められません ※①~④以外の証明書類の場合は、受検サポートセンターまでお問合せください ※マイナンバーカードを提出する場合は、表面のみをアップロードしてください

■団体申請を行う場合、団体責任者のマイページから開催回設定を行うことが必要になります。 詳細につきましては、団体申請マニュアルをご確認ください。

■団体内個人申請の場合、「団体申請コード」が申請時に必要となります。 ご不明な場合には団体担当者へお問い合わせください。 ※今開催で取得した団体申請コードをご利用ください。過去の団体申請コードでは受検申請できません。

■受検案内をよく読み、お申し込みをお願いいたします。 申請後の変更やキャンセルは受付いたしかねます。

■学割適用可否(3級のみ)、減免適用可否(2・3級のみ)については、必ず申請前に公式サ イト内の受検案内の【実技試験 受検手数料判定】をご確認ください。 URL: <https://www.kikaihozenshi.jp/commission/>

> **■公式サイト掲載先: 【 <https://www.kikaihozenshi.jp/> 】 [国家検定 機械保全技能検定公式サイト]トップページ ※受検案内は、トップページから各試験回のサイトへアクセス**

**■実技試験 受検手数料判定ページ: 【 <https://www.kikaihozenshi.jp/commission/> 】 ※ 2・3級の方は必ずご確認の上、申請を行ってください**

# **◆個人(団体内個人)申請手順**

・個人(団体内個人)申請の場合は、下記の手順に従って受検申込を行ってください。 ※画像はイメージとなります。一部変更されている場合などがございます。

### <**申請を始める前にチェックしてください**>

□ PCやスマートフォンの端末内に本人確認書類の画像(JPGファイル)が保存されている □【団体内個人申請の場合】団体申請コード (E+数字7ケタ) を把握している

【公式サイトURL】[https://www.kikaihozenshi.jp/](http://www.kikaihozenshi.jp/)

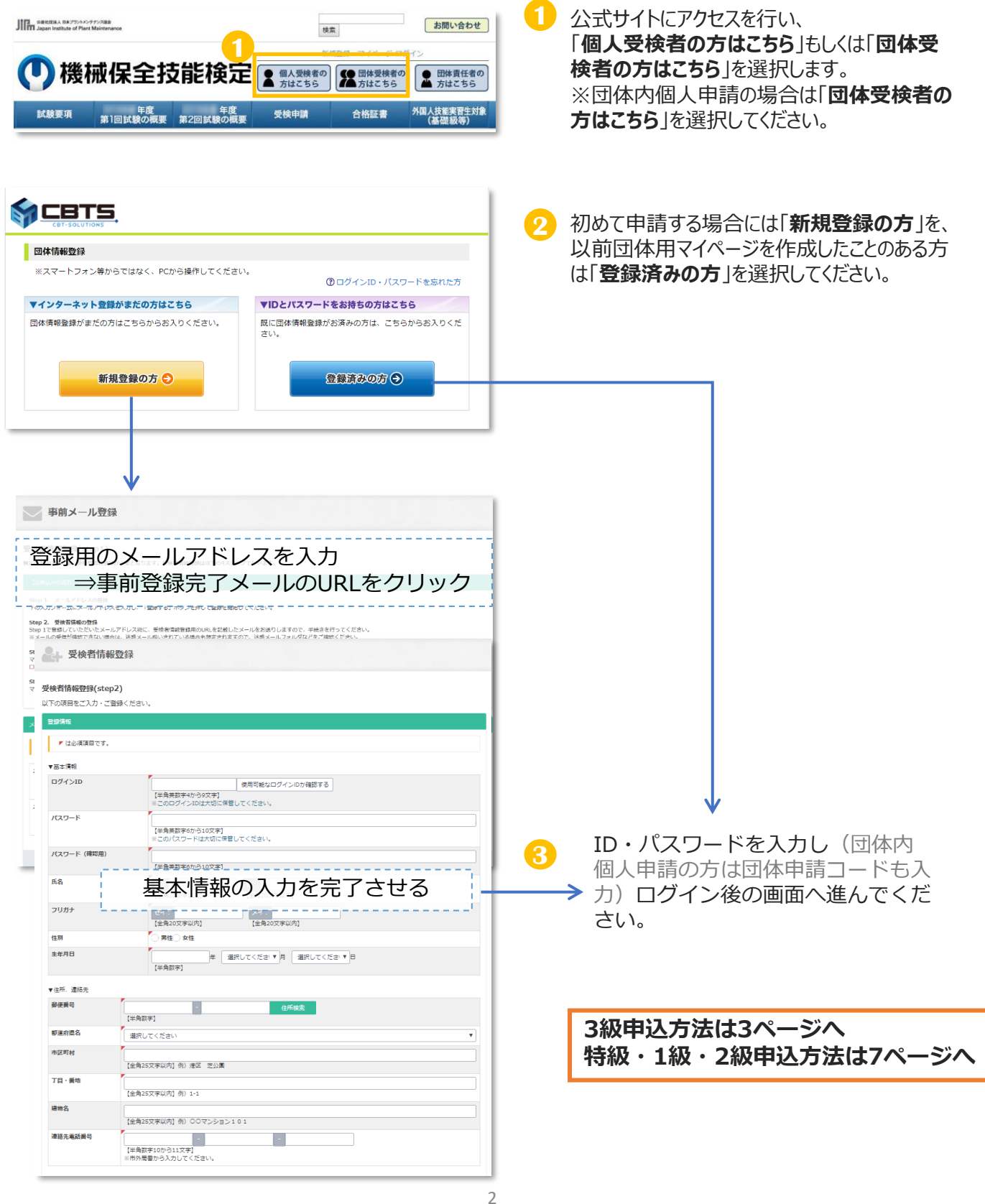

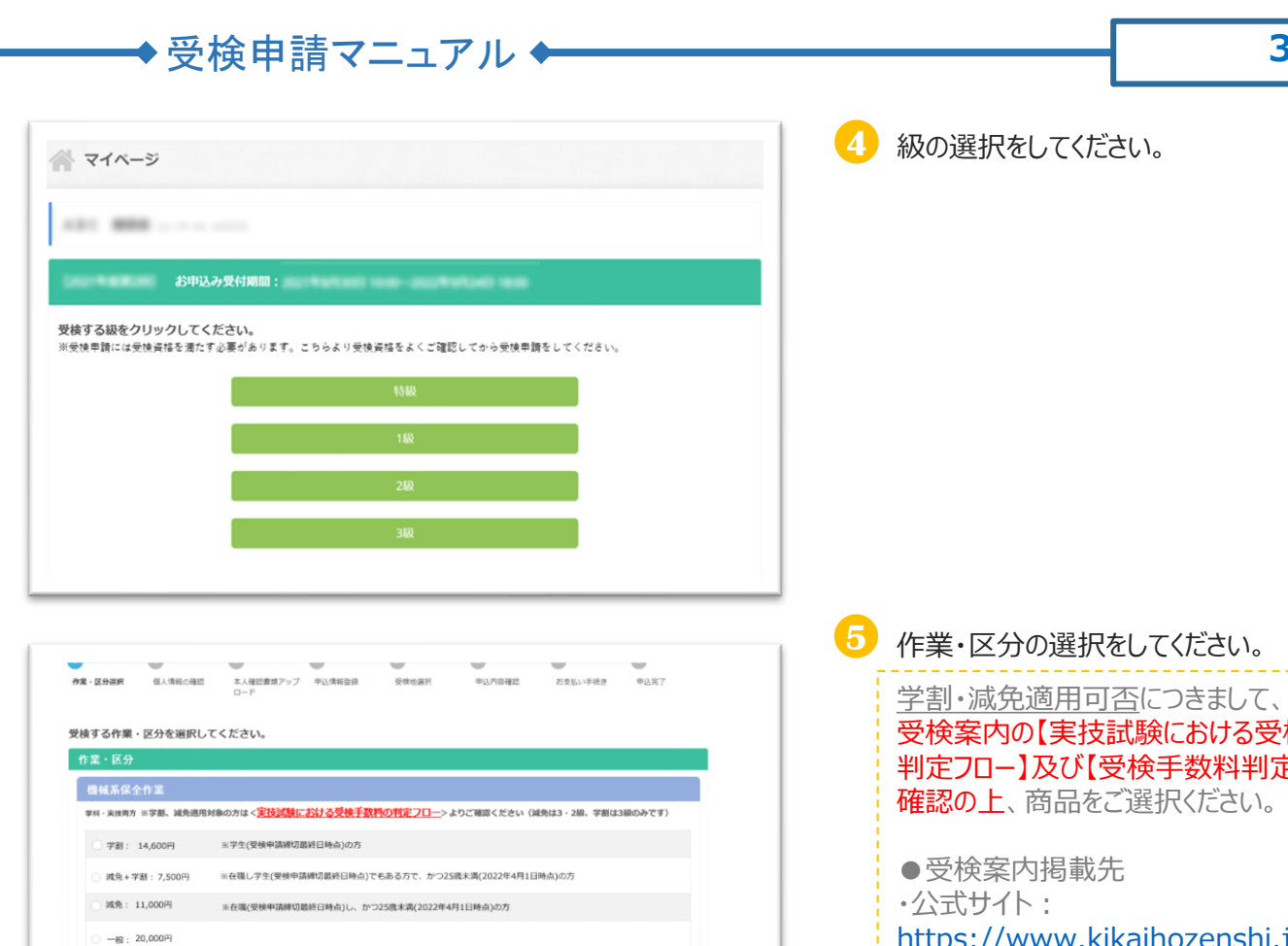

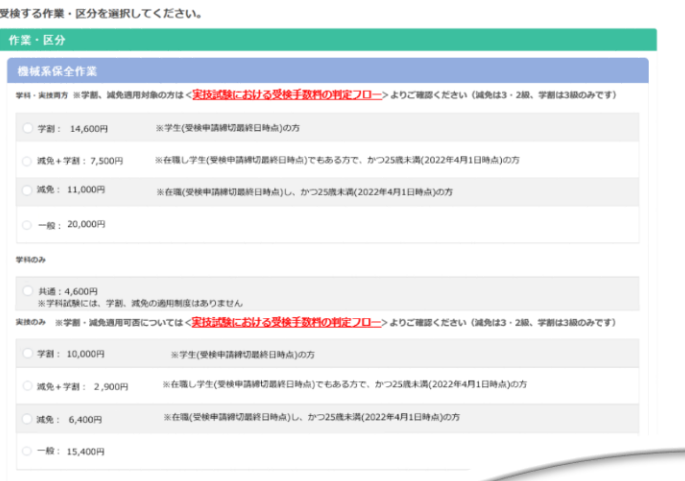

電気系保全作業

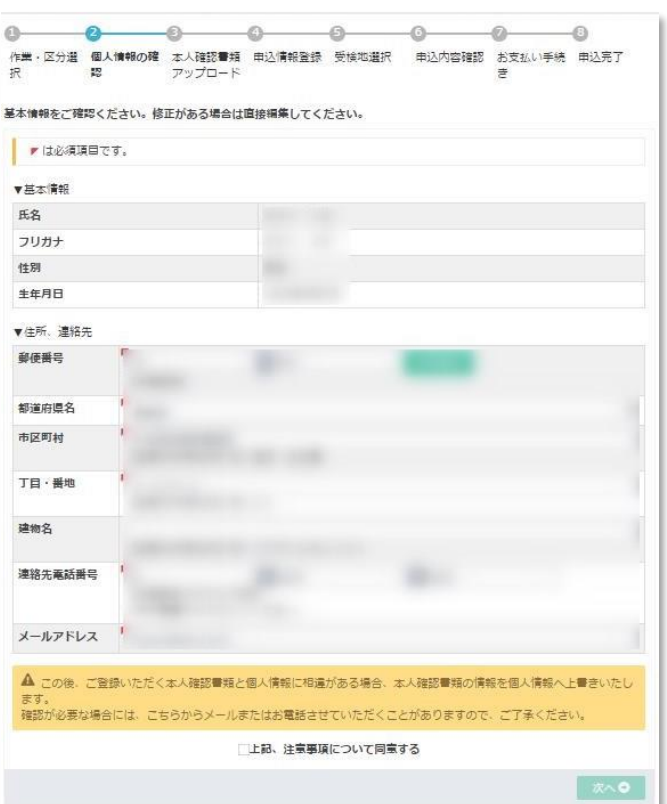

## 事前に必ず 検手数料の ミページ】をご <https://www.kikaihozenshi.jp/> ・実技試験 受検手数料判定ページ: [https://www.kikaihozenshi.jp/commiss](https://www.kikaihozenshi.jp/commission/) [ion/](https://www.kikaihozenshi.jp/commission/) ※受検者情報登録の情報(生年月日)をもとに商品 が表示されます。 商品の表示に誤りがある場合は、受検者情報登録の 生年月日に誤りがある可能性があります。 訂正が必要な場合は申請前に、受検サポートセン ターへご連絡ください。

**3級**

**※注意※** 3級を受検される方で、【学生でかつ25歳未満の在職 者の方】については、申請前に必ず受検サポートセン ターまでご連絡ください。

**6** 登録内容の確認を再度行ってください。 住所・メールアドレスに変更のある場合はこの 画面で最新の情報に変更してください。

> ※登録の住所は「自宅住所」である必要があり ます。**会社等の住所は登録できません**のでご注 意ください。

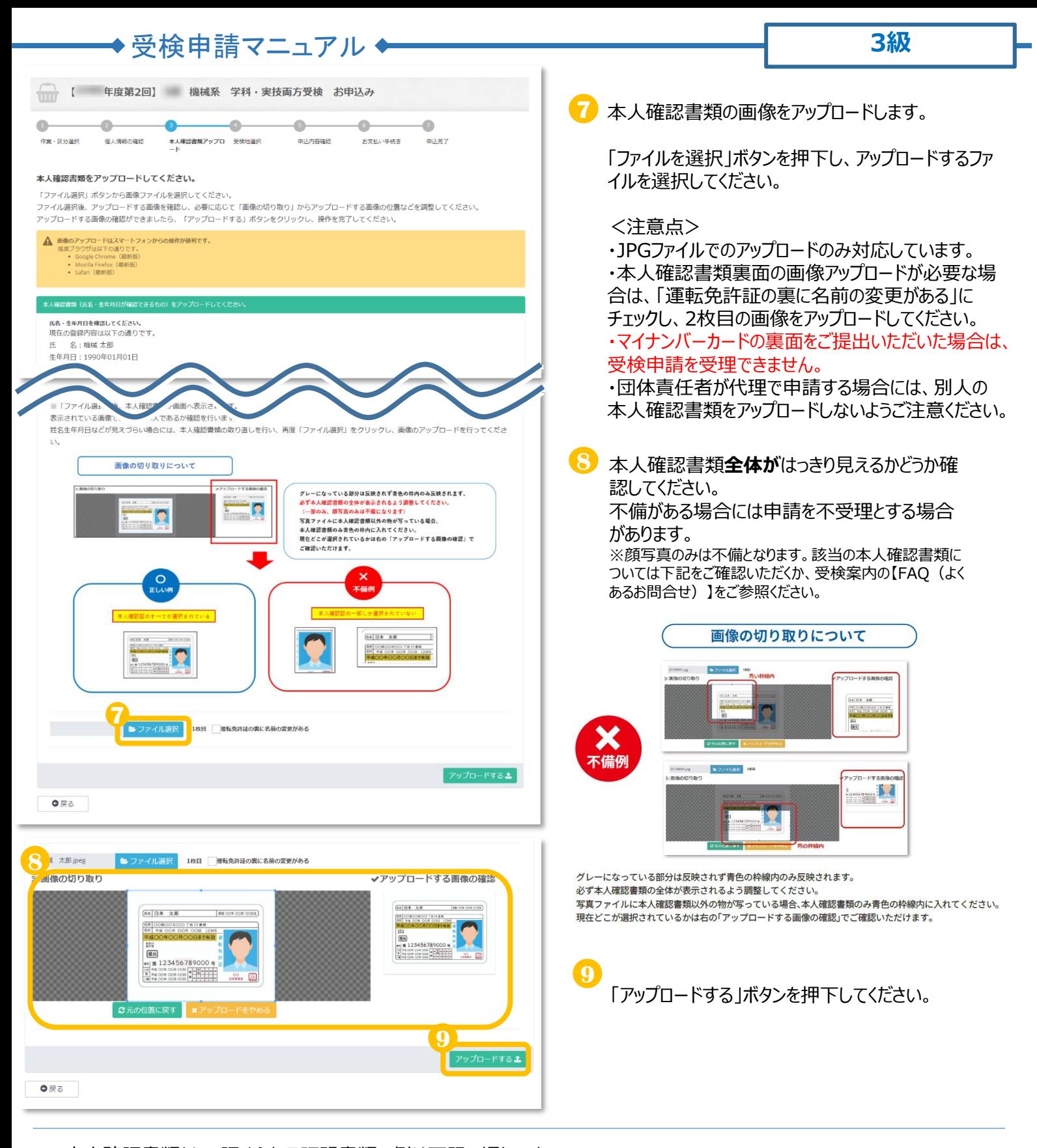

■本人確認書類として認められる証明書類の例は下記の通りです。 ①運転免許証(有効期限内) ②健康保険証 ③生徒手帳、学生証(氏名、生年月日が記載されていること) ④マイナンバーカード(表面のみ) ※上記の証明書類でも氏名および生年月日が確認できないものは、認められません ※①~④以外の証明書類の場合は、受検サポートセンターまでお問合せください

#### ~~~注意点~~~

- ・マイナンバーカードを提出する場合は、表面のみをアップロードしてください
- ・顔写真は本人確認に該当しません

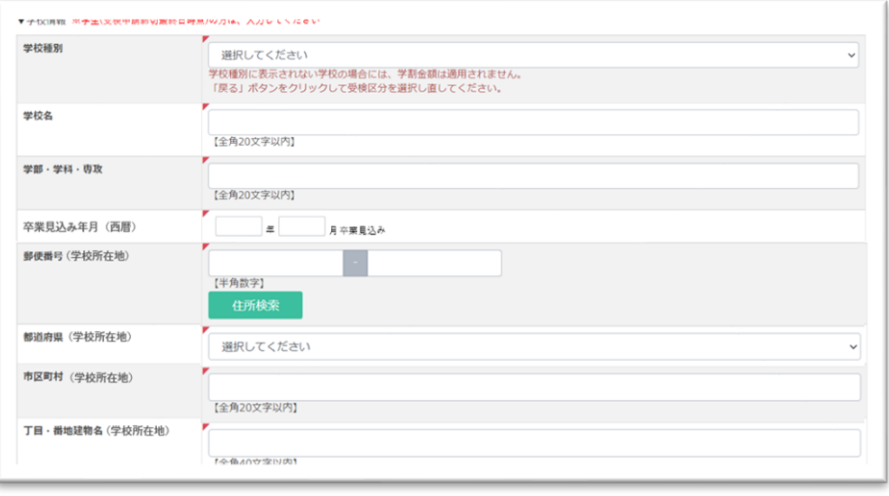

→ 受検申請マニュアル ←

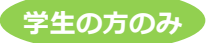

学校情報を入力してください。 ※学割制度の適用は、3級のみです。

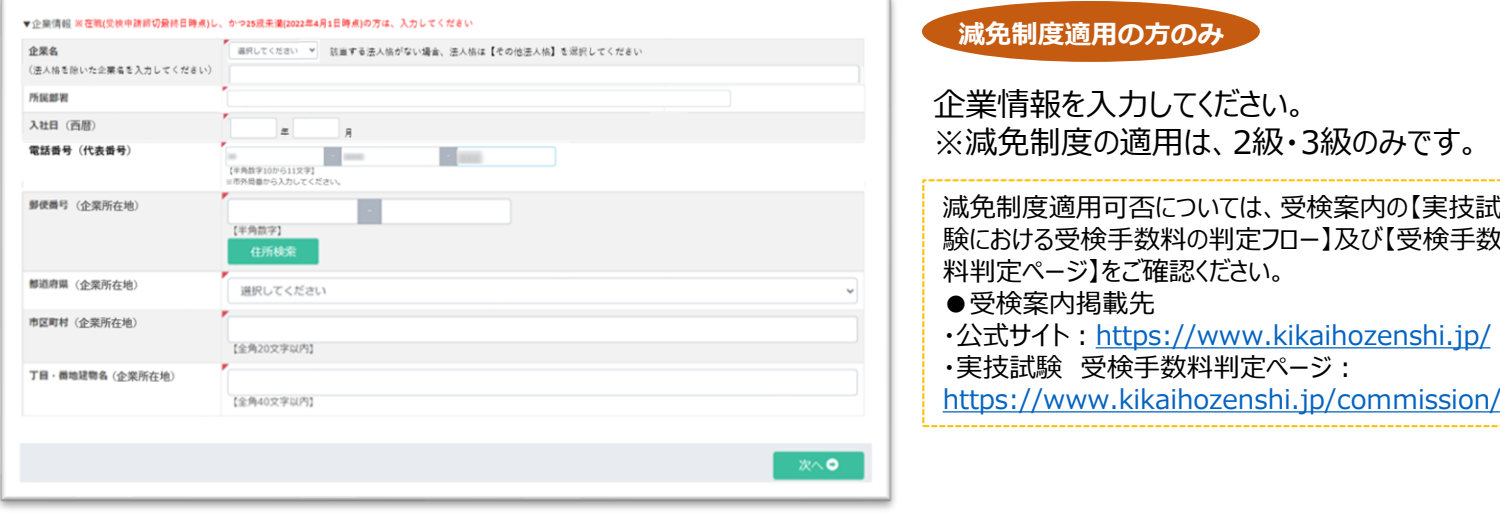

# 受検申請マニュアル **3級**

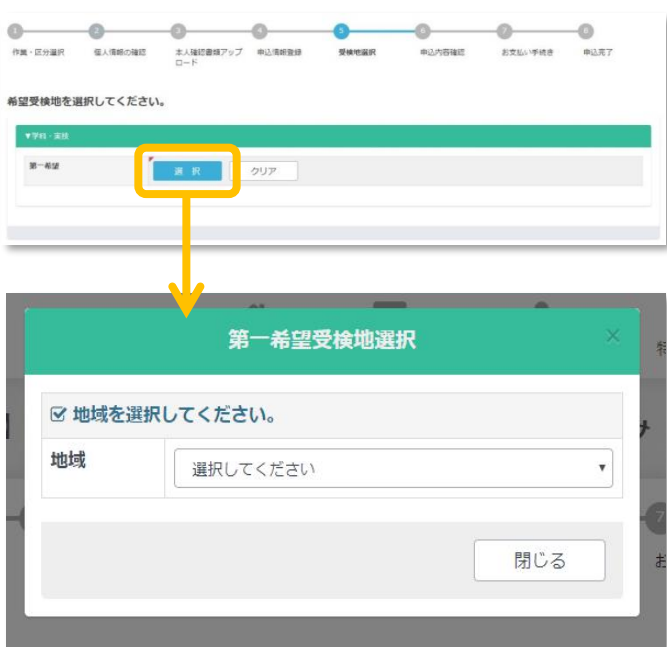

希望受検地を選択してください。 **10** 電気系保全作業以外は学科と実技の受検 地を別に選ぶことはできません。

※学科・実技のみ受検で、免除付き申請をさ れる受検者様については、12ページをご確認 ください。

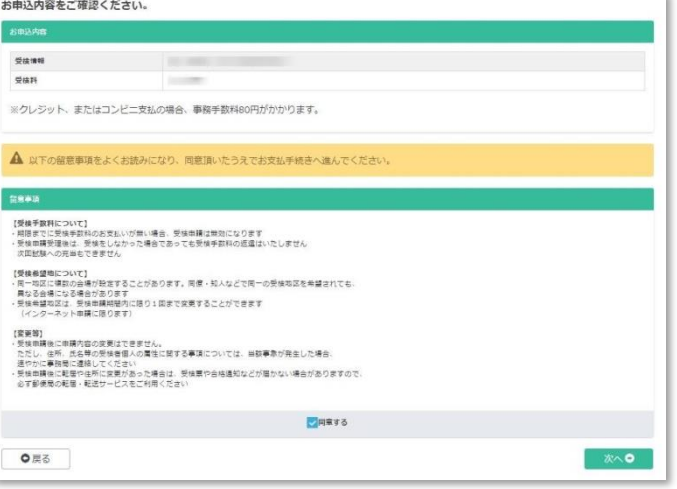

申し込み内容の最終確認をしてください。 **11 決済後の受検級や区分の変更はできません**。 確認後、「同意する」にチェックし次へ進んでください。

団体内受検申請で団体の支払い方法が「一括支 払い」を選択されている場合は、ここで申し込み完 了となります。

メールが送信されていますので必ず確認してください。

**特級・1級・2級** → 受検申請マニュアル ◆ ペ マイページ ※第1回試験では、特級・1級・2級の実施はご ざいません。第2回試験での実施となりますので、  $\ldots \ldots$ ご了承ください。 受検する級をクリックしてください。 級の選択をしてください。 **4 5** 作業・区分の選択をしてください。 作業·区分選択 個人情報の確認 本人確認費規アップ  $\frac{1}{2}$ 減免適用可否につきまして、事前に必ず受検案 受捨する作業・区分を選択してください。 作業·区分 内の【実技試験における受検手数料の判定フ ロー】及び 【受検手数料判定ページ】をご確認の · 実技両方 ※学劇、減免適用対 における受検手数料の判定フロー> よりごW 上、商品をご選択ください。 学科: 14.600円 ※当時生産を経営にお願いではないには、 000 + 2281 : 7.500 FL SUSSIBLE AREA 2004年前世紀後世期後に日本大公では1年3月1日、アウマートハウンの時代中期インハウン部は日本には1月1日 ●受検案内掲載先 3000 : 11,000円 ※女医/英語由語機律問題終日時点)、一かつ25歳未満/2022年4月1日時点 ・公式サイト:  $-$  eg : 20,000円 <https://www.kikaihozenshi.jp/>  $24103$ )共通:4,600円<br>※学科試験には、学割、減免の適用制度はありません ・実技試験 受検手数料判定ページ: 。<br>まほのみ ※学科・通免遺用可否についてはマ**宝持試験における受検手数** [https://www.kikaihozenshi.jp/commiss](https://www.kikaihozenshi.jp/commission/) ● 学割: 10,000円 ※学生(受検申請締切最終日時点) [ion/](https://www.kikaihozenshi.jp/commission/) 減免+学割: 2,900円 ※在職レ学生(受検申請締切最終日時点)でもある方で、かつ25歳未満(2022年4月1日時点)の方 □ 減免: 6.400円 ※受検者情報登録の情報(生年月日)をもとに商品  $-49:15.400H$ が表示されます。 商品の表示に誤りがある場合は、受検者情報登録の 電気系保全作業 生年月日に誤りがある可能性があります。 -<br>- ~ ~ ~ 刻、減免適用対象の方は<<mark>実</mark> 訂正が必要な場合は申請前に、受検サポートセン ターへご連絡ください。 $\epsilon$ m 作業・区分選 個人情報の確 本人確認審議 申込情報登録 受検地選択 - 申込内容確認 お支払い手続 申込完了<br>択 - - - - - アップロード 登録内容の確認を再度行ってください。 **6** 基本情報をご確認ください。修正がある場合は直接編集してください。 住所・メールアドレスに変更のある場合は Fは必須項目です。 この画面で最新の情報に変更してください。 ▼基本情報 **FK**  $711H +$ ※登録の住所は「自宅住所」である必要がありま 性別 す。**会社等の住所は登録できません**のでご注意 生年月日 ください。 ▼佳所、連絡先 郵便番号 都道府県2 市区町村 丁目·番地 建物名 連絡先電話番号 メールアドレス  $\mathbf{I}$ ▲ この後、ご登録いただく本人確認書類と個人情報に相違がある場合、本人確認書類の情報を個人情報へ上書きいたし 。。。<br>確認が必要な場合には、こちらからメールまたはお電話させていただくことがありますので、ご了承ください。 「上記、注意事項について同意する

次へ0

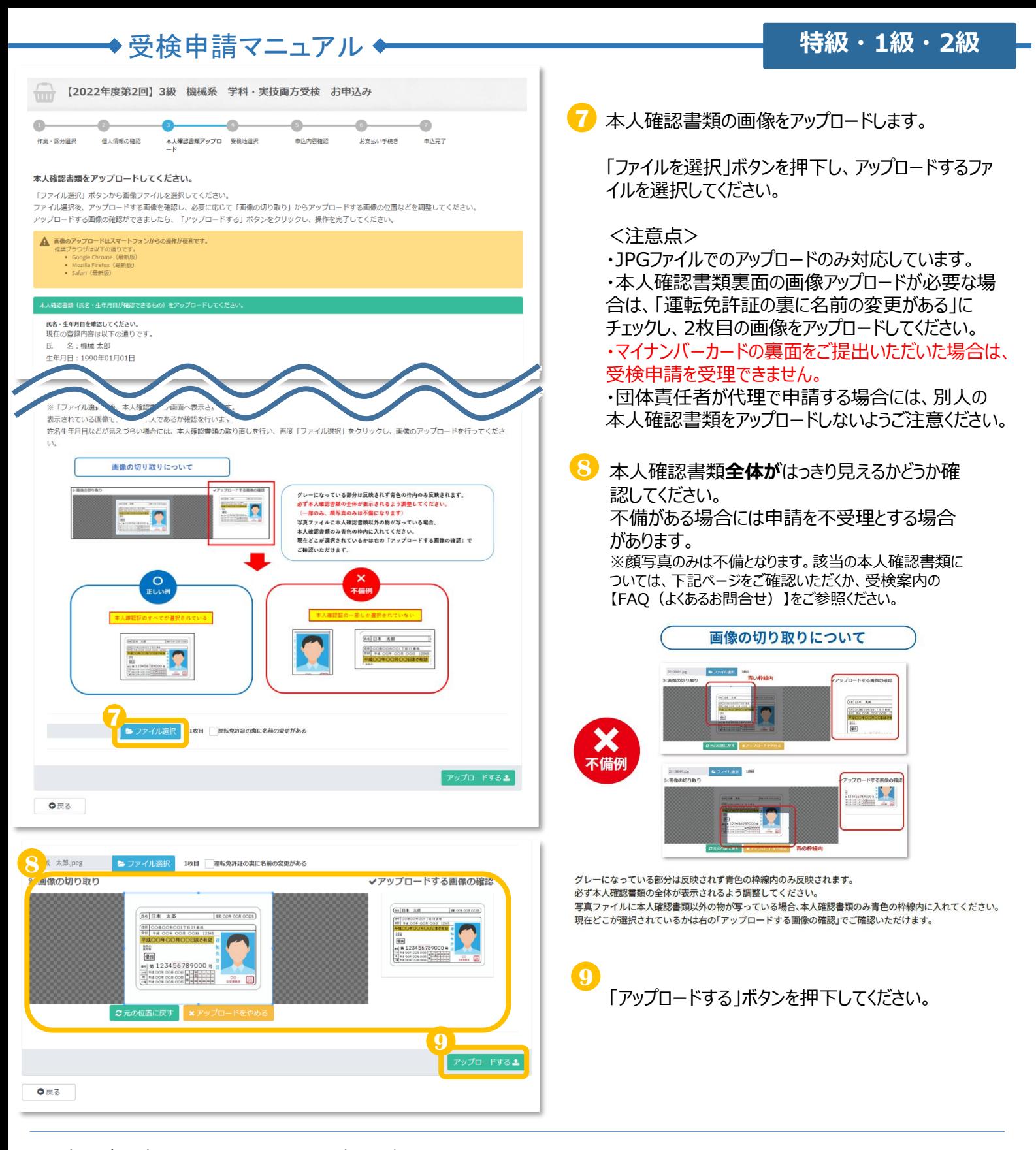

■本人確認書類として認められる証明書類の例は下記の通りです。 ①運転免許証(有効期限内) ②健康保険証 ③生徒手帳、学生証(氏名、生年月日が記載されていること) ④マイナンバーカード(表面のみ) ※上記の証明書類でも氏名および生年月日が確認できないものは、認められません ※①~④以外の証明書類の場合は、受検サポートセンターまでお問合せください

#### ~~~注意点~~~

- ・マイナンバーカードを提出する場合は、表面のみをアップロードしてください
- ・顔写真は本人確認に該当しません

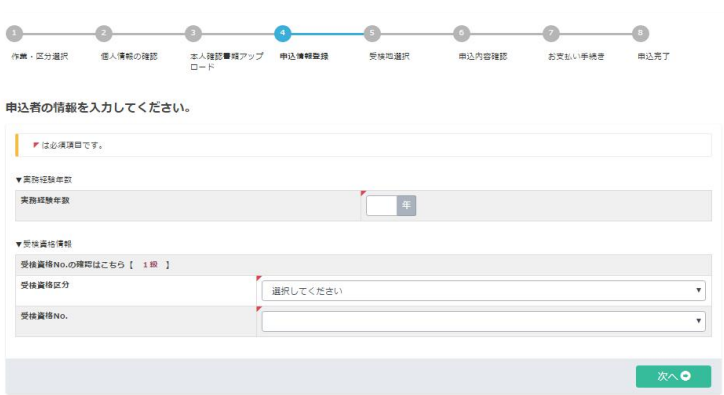

→ 受検申請マニュアル ◆

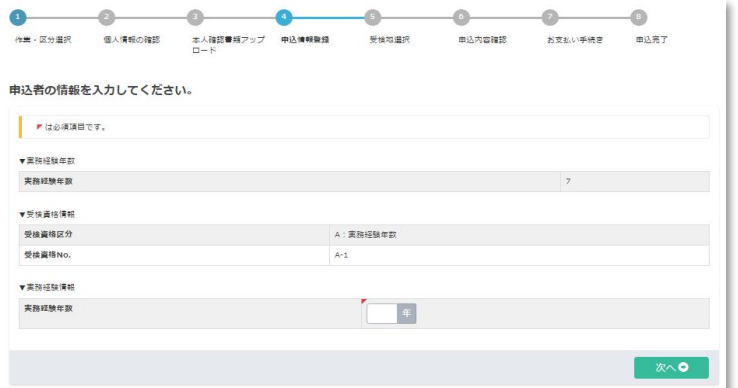

**10** 実務経験年数、受検資格区分、No.を選択し てください。

受検資格はこちらからも確認できます。 【受検資格判定】 <https://www.kikaihozenshi.jp/check/> ※公式サイト掲載先:「国家検定 機械保全技能 検定公式サイト]-[受検資格判定]

受検資格の詳細内容を入力・選択してください。 **11** ※画像は受検資格No.A-1を選択した時のもの です。

※学科・実技のみ受検で、免除付き申請をされ る受検者様については、12ページをご確認くださ  $\bigcup_{\Omega}$ 

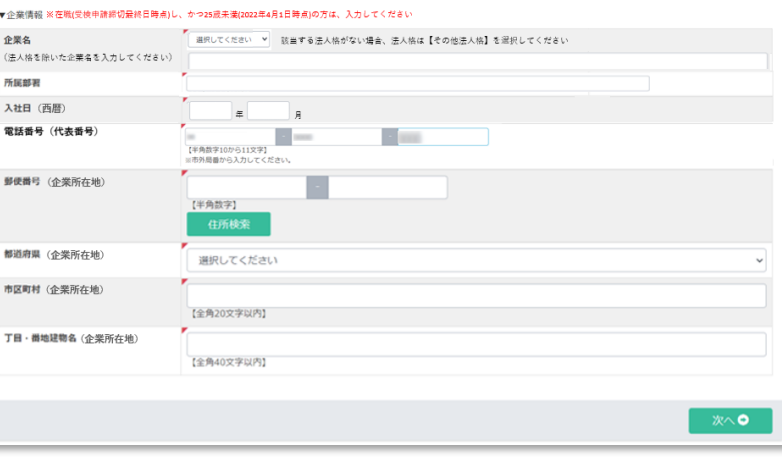

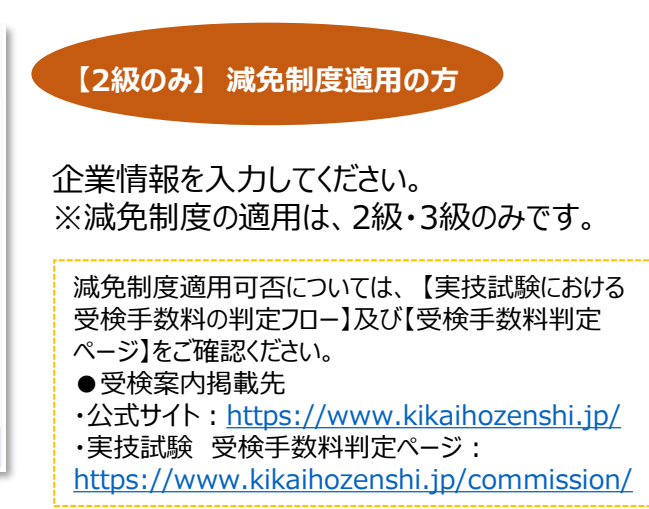

### 受検申請マニュアル **特級・1級・2級**

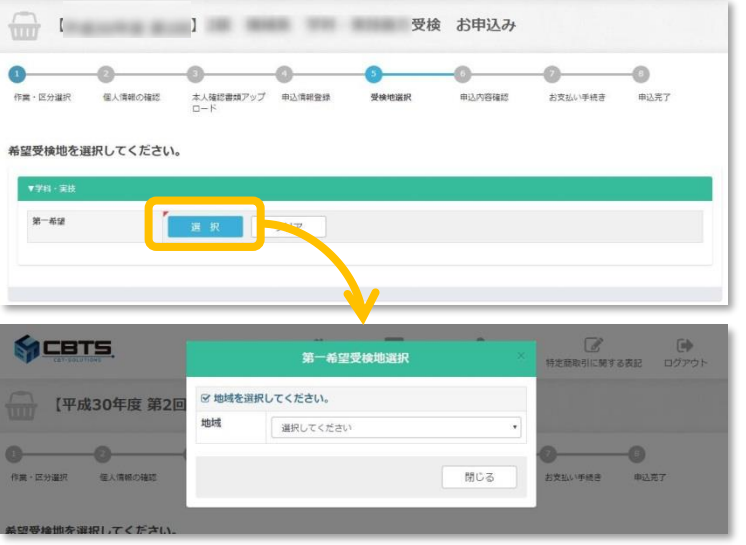

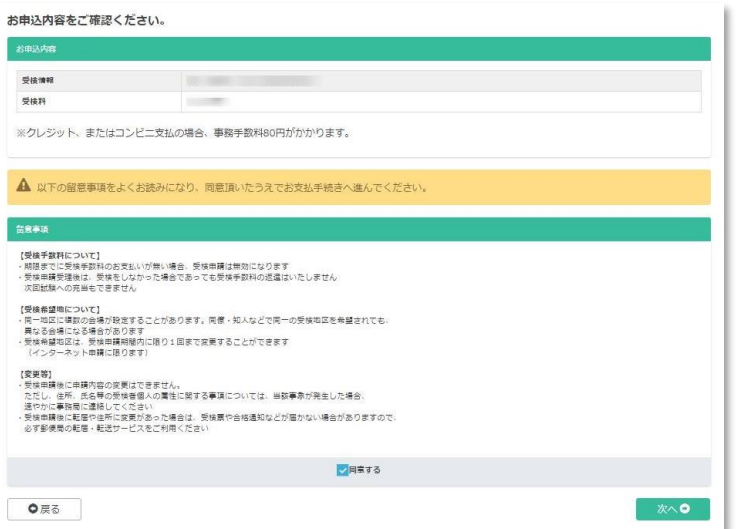

受検地を選択してください。 **12** 電気系以外は学科と実技の受検地を別に選ぶ ことはできません。

13 申し込み内容の最終確認をしてください。 決済後の受検級や区分の変更はできません。 確認後、「同意する」にチェックし次へ進んでくださ  $\mathbf{L}$ 

団体内受検で団体の支払い方法が「一括支払 い」を選択されている場合にはここで申し込み完 了となります。送信されているメールを確認してく ださい。

※申込完了メールが受信フォルダではなく、迷惑 メールフォルダやその他のフォルダに自動振り分け されていることがあります。

その際は、「@cbt-s.com」でメールフォルダを検 索するようお願いいたします。

次のページから全ての等級で 同じ画面遷移になります。

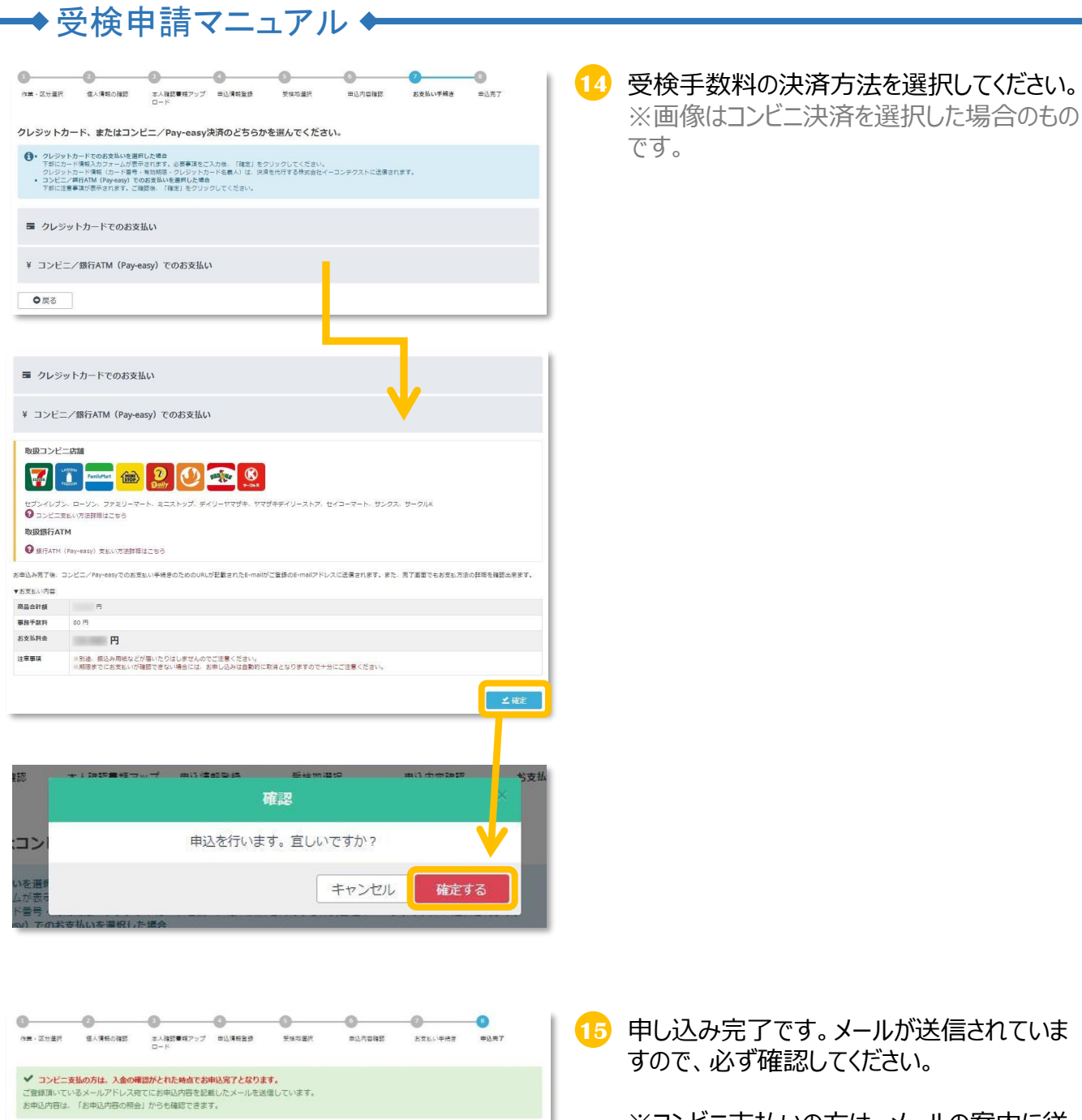

車込み内容の確認などにも必要です。「お車込み内容の照会」からご確認いただけます

-<br>門 (事務手数料: 80円金む コンピニ/Pay

<mark>ま、これを出された。)</mark><br>別達、読込み用紙などが高いたりはしませんのでご注意ください。<br>お支払手続きに進んで頂き、記載されている手順に従って入会手続きを

 $\lambda \pm 0.5$ 

- お申込 受検情報<br>受検料

お支払料金

お支払ステータ お支払方法詳

お支払方法

入金期限日

※コンビニ支払いの方は、メールの案内に従 い支払いを行ってください。(払込票は郵送 では届きません)

支払いが行われない場合自動的にキャンセル となります。

※申込完了メールが受信フォルダではなく、迷 惑メールフォルダやその他のフォルダに自動振り 分けされていることがあります。

その際は、「@cbt-s.com」でメールフォルダを 検索するようお願いいたします。

・申込状況の確認は、個人マイページ上部にある「各種履歴」⇒「お申込み内容の照会」から確認が可能です。 ・受検地は照会ページから申込期間中に1度のみ変更することができます。

## → 受検申請マニュアル ←

#### ◆免除付受検申請について(学科のみ、実技のみをご選択される方)

下記の方は免除付受検申請を行ってください。免除付き申請を行うと今回の試験で一部合格すると、合格証書が交付されます。 ※免除付受検申請をしない場合、一部合格しても合格証書は交付されません。 また、免除付受検申請をしても結果通知書に技能士番号の記載がない場合(申請内容に不備があった等)は 合格証書交付申請が必要です。

(1)平成27年度以降の試験で技能士合格または一部合格した方

(2)平成27年度以降に合格証書交付申請で技能士合格した方

→受検申請書の必要項目に技能士番号または合格通知番号を記入してください。

技能士番号または合格通知番号が不明の方は下記のサイトで番号を検索できます。

(3)JTEXで2017年度以降に職業訓練短期課程機械保全コースを修了(合格)した方 ※1級,2級のみ

→受検申請書の必要項目にJTEXの受講番号を記入してください。

技能士番号または合格通知番号が不明の方は下記のサイトで番号を検索できます。 <https://www.cbtsol.com/kikaihozen/result/>

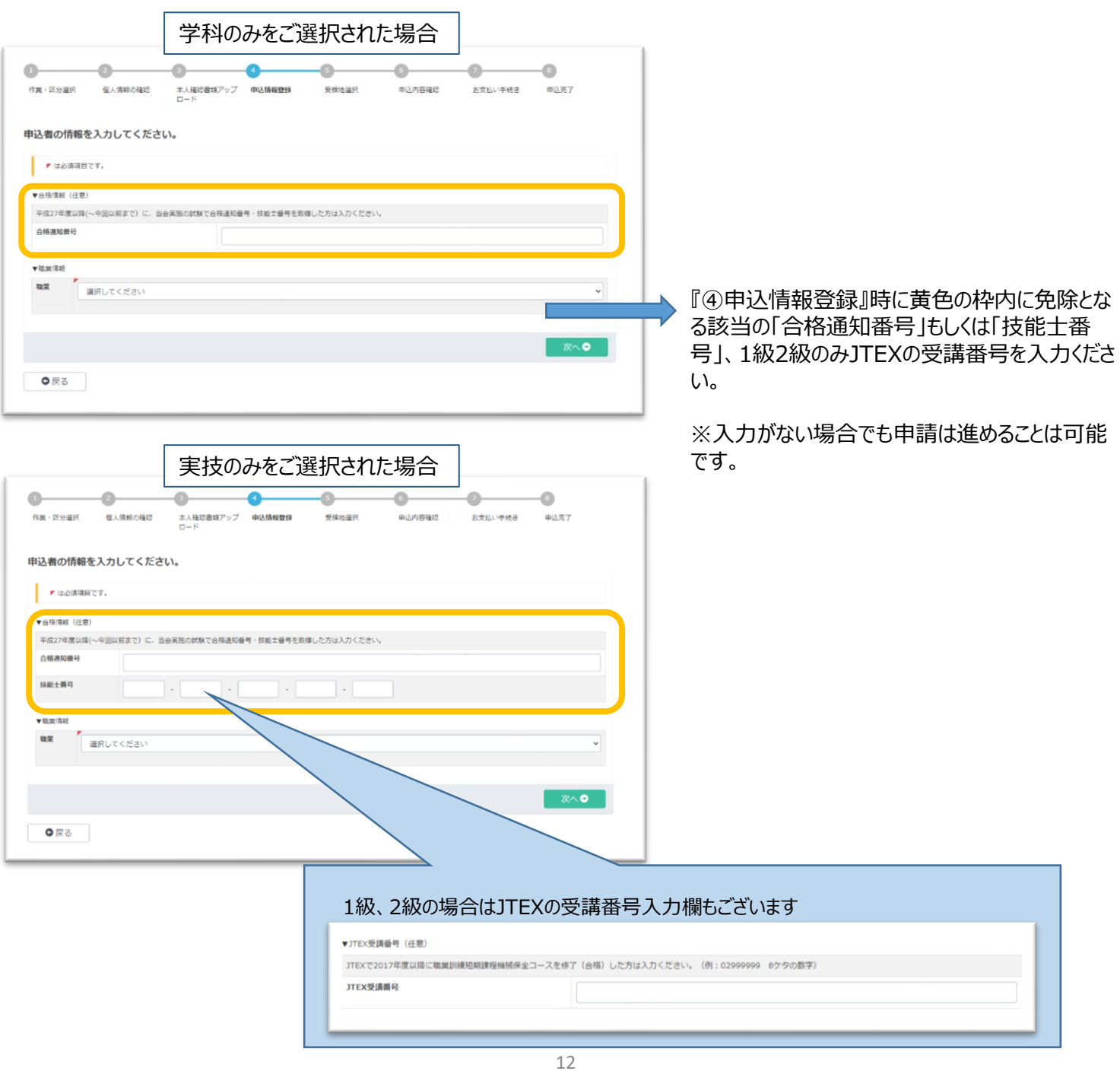

【受検申請に関するお問い合わせ先】 機械保全技能検定 受検サポートセンター TEL:03-5209-0553(平日10:00~17:00) お問合せフォーム:https://www.kikaihozenshi.jp/contact/